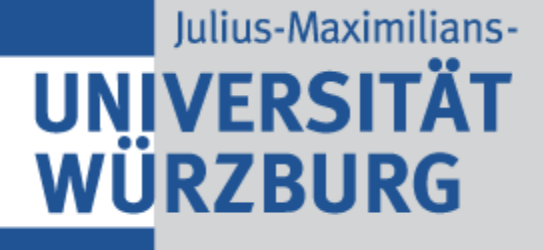

## OpenStack Introduction

### How to use OpenStack

- Go to [https://julia.uni-wuerzburg.de](https://julia.uni-wuerzburg.de/)
- Use your JMU account credentials
- Use domain: julia

## Launch Virtual Machines

- Just go to: Project -> Compute -> Instances
- **Click "Launch Instance"**

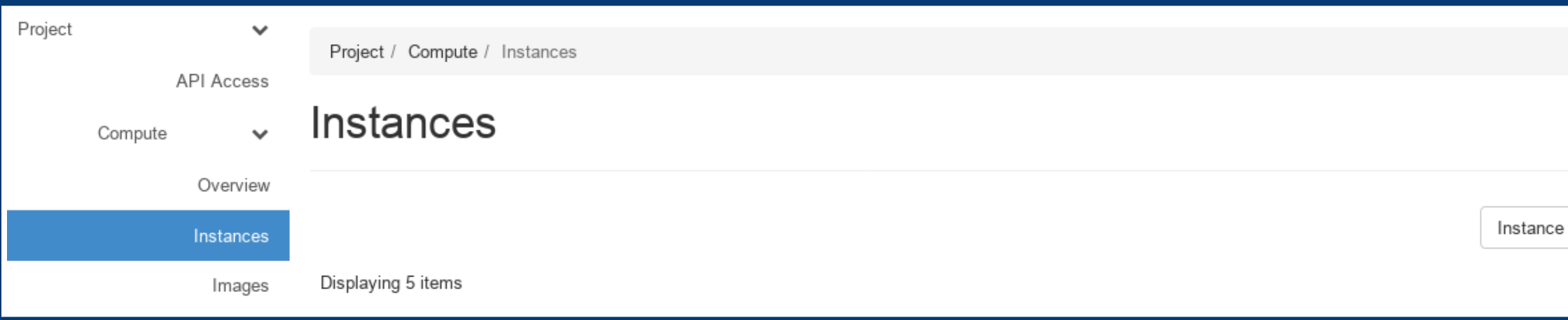

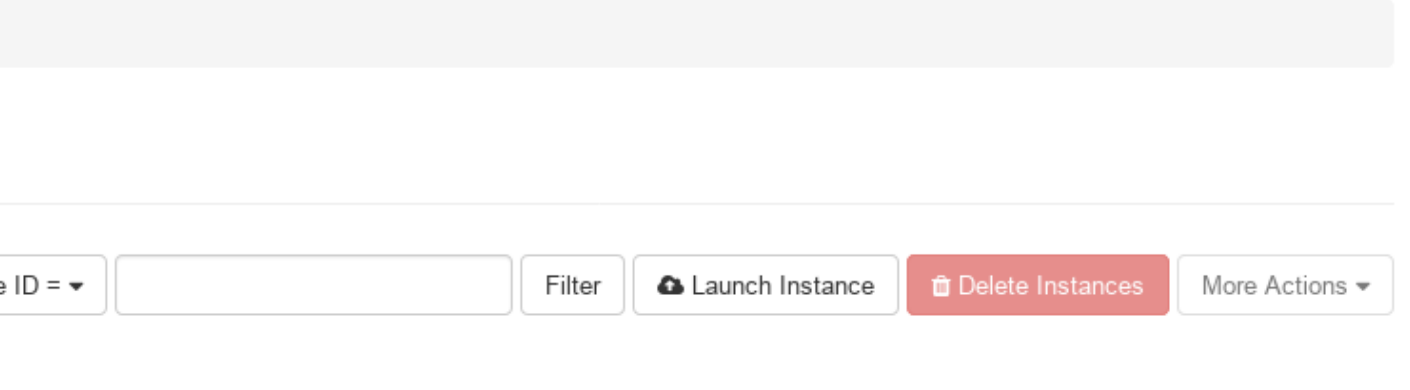

### Virtual Machine Setup

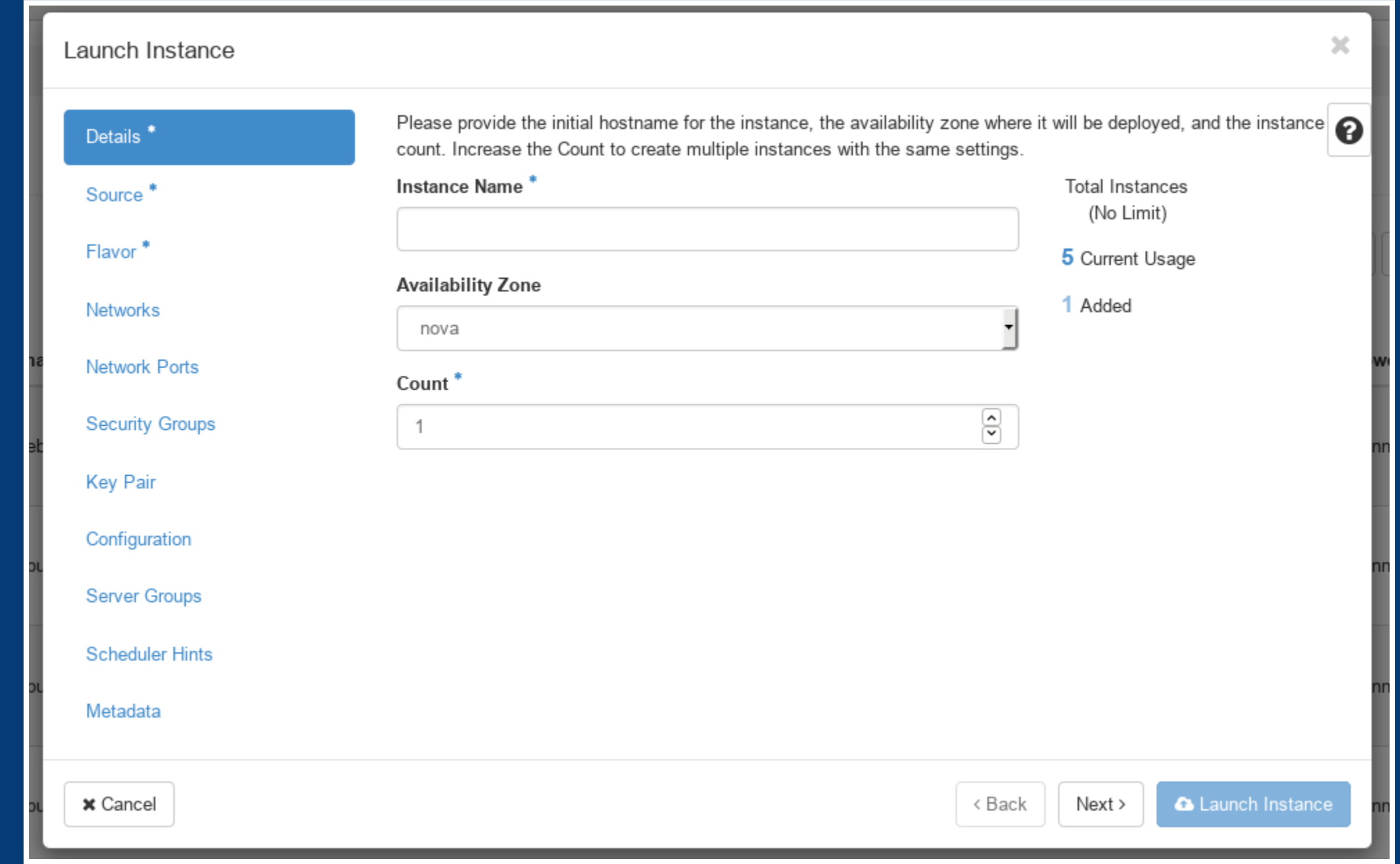

### Options

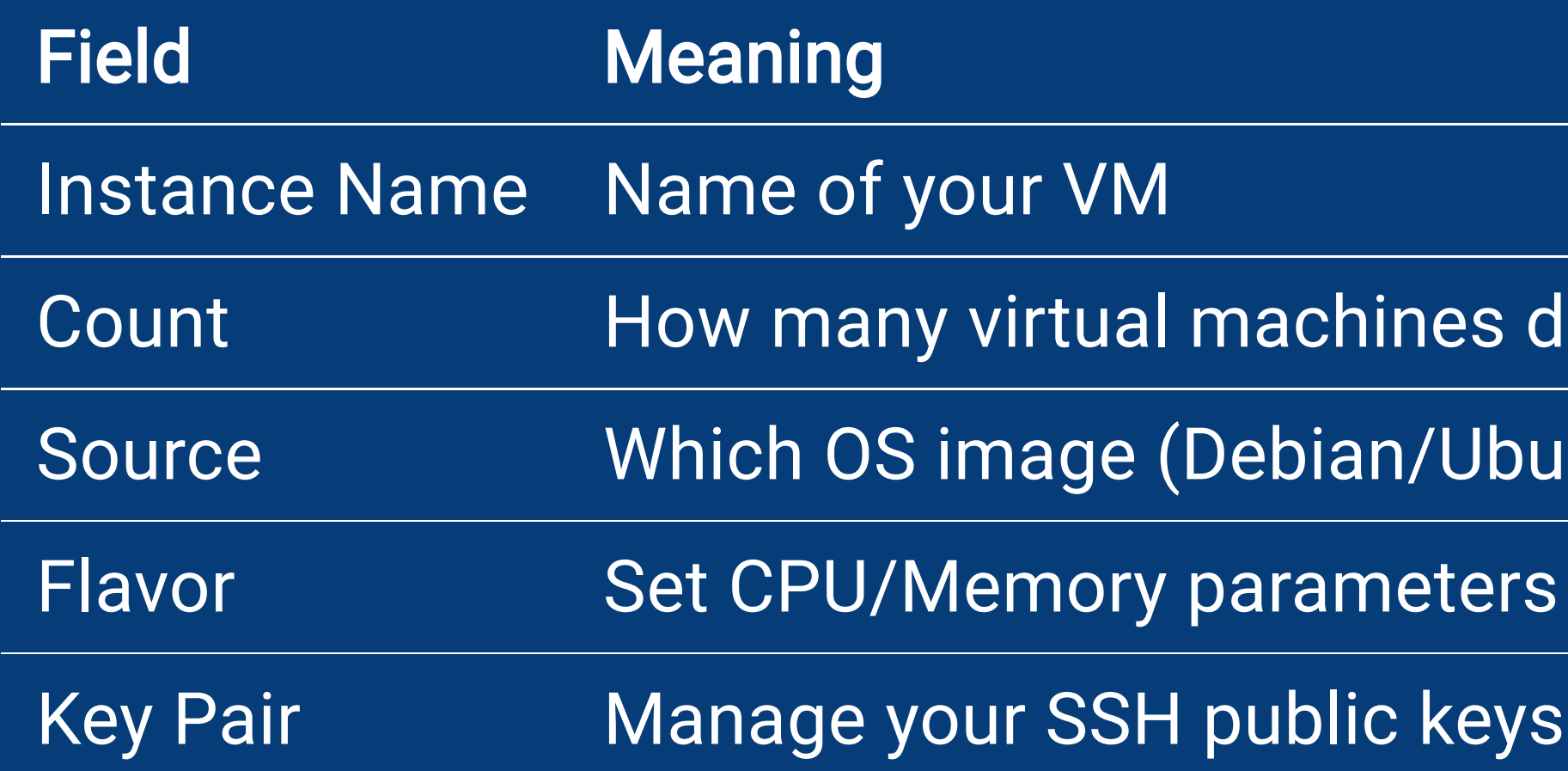

- for SSH login on your VM
- for your VM
- Intu) do you want to use?
- lo you need?
- 

### Add an floating IP

- Add a floating IP to your server
- . The floating IP network is routed inside of the university network
- For external access use your VPN access

### Access the virtual machine

- You can now login via SSH as debian or ubuntu standard user by using the floating IP address
- e.g. ssh ubuntu@10.106.241.65
- Use sudo for administrative rights to install software and configure your VM

### After your work is done

- Shutdown machine
- Create snapshot as a new image for later usage
- Delete unused or shutoff machines

# Questions

Feel free to send an email to [julia-support@uni-wuerzburg.de](mailto:julia-support@uni-wuerzburg.de)